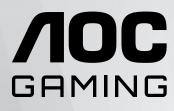

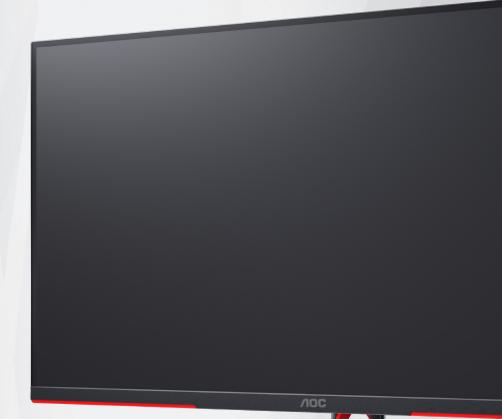

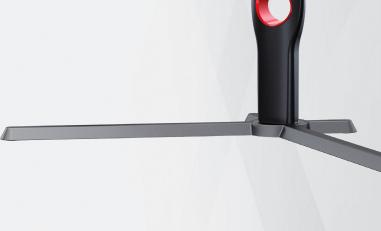

# LCD Monitor User Manual Q27G3Z

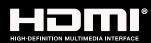

www.aoc.com ©2022 AOC. All Rights Reserved.

| National Conventions       1         Power       2         Installation       3         Cleaning       4         Other       5         Setup       6         Contents in Box       6         Setup Stand & Base       7         Adjusting Viewing Angle       8         Concerting the Monitor       9         Wall Mounting       10         Adaptive-Sync function       11         G-SYNC Compatible function       12         HDR       13         Adjusting       14         OSD Setting       15         Luminance       16         Color Setup       17         Picture Boost       18         OSD Setting       20         Game Setting       21         Extra       22         Exit       22         LeD Indicator       24         Troubleshoot       25         Specification       26         General Specification       26         Piezel Display Modes       27         Pin Assignments       28         Plug and Play       29 | Safety                     | 1  |
|----------------------------------------------------------------------------------------------------|----------------------------|----|
| Installation       3         Cleaning       4         Other       5         Setup       6         Contents in Box       6         Setup Stand & Base       7         Adjusting Viewing Angle       8         Connecting the Monitor       9         Wall Mounting       10         Adaptive-Sync function       11         G-SYNC Compatible function       12         HDR       13         Adjusting       14         Hotkeys       14         OSD Setting       15         Luminance       16         Color Setup       17         Picture Boost       18         OSD Setting       20         Game Setting       21         Extra       22         Exit       23         LED Indicator       24         Troubleshoot       25         Specification       26         Preset Display Modes       27         Pin Assignments       28                                                                                                    | National Conventions       | 1  |
| Cleaning4Other5Setup6Contents in Box6Setup Stand & Base7Adjusting Viewing Angle8Connecting the Monitor9Wall Mounting10Adaptive-Sync function11G-SYNC Compatible function12HDR13Adjusting14OSD Setting15Luminance16Color Setup17Picture Boost18OSD Setup19PIP Setting20Game Setting21Extra22Exit23LED Indicator24Troubleshoot26General Specification26Pin Assignments27Pin Assignments28                                                                                                    | Power                      | 2  |
| Other                                                                                                    | Installation               | 3  |
| Setup6Contents in Box6Setup Stand & Base7Adjusting Viewing Angle8Connecting the Monitor9Wall Mounting10Adaptive-Sync function11G-SYNC Compatible function12HDR13Adjusting14Hotkeys14OSD Setting15Luminance16Color Setup17Picture Boost18OSD Setting20Game Setting21Exit22Exit22Exit22Exit22Specification26General Specification26Pin Assignments28                                                                                                    | Cleaning                   | 4  |
| Contents in Box6Setup Stand & Base7Adjusting Viewing Angle8Connecting the Monitor9Wall Mounting10Adaptive-Sync function11G-SYNC Compatible function12HDR13Adjusting14Hotkeys14OSD Setting15Luminance16Color Setup17Picture Boost18OSD Setting20Game Setting21Extra22Exit23LED Indicator24Troubleshoot25Specification26Preset Display Modes27Pin Assignments28                                                                                                    | Other                      | 5  |
| Setup Stand & Base7Adjusting Viewing Angle8Connecting the Monitor9Wall Mounting10Adaptive-Sync function11G-SYNC Compatible function12HDR13Adjusting14Hotkeys14OSD Setting16Color Setup17Picture Boost18OSD Setup19PIP Setting20Game Setting21Extra22Extra23LED Indicator25Specification26General Specification26Preset Display Modes27Pin Assignments28                                                                                                    | Setup                      | 6  |
| Adjusting Viewing Angle8Connecting the Monitor9Wall Mounting10Adaptive-Sync function11G-SYNC Compatible function12HDR13Adjusting14Hotkeys14OSD Setting15Luminance16Color Setup17Picture Boost18OSD Setup19PIP Setting20Game Setting21Extra22Exit23LED Indicator24Troubleshoot25Specification26Preset Display Modes27Pin Assignments28                                                                                                    | Contents in Box            | 6  |
| Connecting the Monitor9Wall Mounting10Adaptive-Sync function11G-SYNC Compatible function12HDR13Adjusting14Hotkeys14OSD Setting15Luminance16Color Setup17Picture Boost18OSD Setup19PIP Setting20Game Setting21Extra22Exit23LED Indicator24Troubleshoot25Specification26Preset Display Modes27Pin Assignments28                                                                                                    | Setup Stand & Base         | 7  |
| Wall Mounting       10         Adaptive-Sync function       11         G-SYNC Compatible function       12         HDR       13         Adjusting       14         Hotkeys       14         OSD Setting       15         Luminance       16         Color Setup       17         Picture Boost       18         OSD Setting       19         PIP Setting       20         Game Setting       21         Extra       22         Exit       23         LED Indicator       24         Troubleshoot       25         Specification       26         General Specification       26         Preset Display Modes       27         Pin Assignments       28                                                                                                    | Adjusting Viewing Angle    | 8  |
| Adaptive-Syn function11G-SYNC Compatible function12HDR13Adjusting14Hotkeys14OSD Setting15Luminance16Color Setup17Picture Boost18OSD Setting19PIP Setting20Game Setting21Extra22Exit23LED Indicator24Troubleshoot25Specification26General Specification26Preset Display Modes27Pin Assignments28                                                                                                    | Connecting the Monitor     | 9  |
| G-SYNC Compatible function12HDR13Adjusting14Hotkeys14OSD Setting15Luminance16Color Setup17Picture Boost18OSD Setting19PIP Setting20Game Setting21Extra22Exit23LED Indicator24Troubleshoot25Specification26General Specification26Preset Display Modes27Pin Assignments28                                                                                                    | Wall Mounting              |    |
| HDR13Adjusting14Hotkeys14OSD Setting15Luminance16Color Setup17Picture Boost18OSD Setup19PIP Setting20Game Setting21Extra22Exit23LED Indicator24Troubleshoot25Specification26General Specification26Preset Display Modes27Pin Assignments28                                                                                                    | Adaptive-Sync function     | 11 |
| Adjusting14Hotkeys14OSD Setting15Luminance16Color Setup17Picture Boost18OSD Setup.19PIP Setting20Game Setting21Extra22Exit23LED Indicator24Troubleshoot.25Specification26General Specification26Preset Display Modes27Pin Assignments.28                                                                                                    | G-SYNC Compatible function |    |
| Hotkeys14OSD Setting15Luminance16Color Setup17Picture Boost18OSD Setup19PIP Setting20Game Setting21Extra22Exit23LED Indicator24Troubleshoot25Specification26Preset Display Modes27Pin Assignments28                                                                                                    | HDR                        | 13 |
| Hotkeys14OSD Setting15Luminance16Color Setup17Picture Boost18OSD Setup19PIP Setting20Game Setting21Extra22Exit23LED Indicator24Troubleshoot25Specification26Preset Display Modes27Pin Assignments28                                                                                                    | Adjusting                  | 14 |
| OSD Setting15Luminance16Color Setup17Picture Boost18OSD Setup19PIP Setting20Game Setting21Extra22Exit23LED Indicator24Troubleshoot25Specification26General Specification26Preset Display Modes27Pin Assignments28                                                                                                    |                            |    |
| Luminance                                                                                                    |                            |    |
| Color Setup17Picture Boost18OSD Setup19PIP Setting20Game Setting21Extra22Exit23LED Indicator24Troubleshoot25Specification26General Specification26Preset Display Modes27Pin Assignments28                                                                                                    | 5                          |    |
| Picture Boost18OSD Setup19PIP Setting20Game Setting21Extra22Exit23LED Indicator24Troubleshoot25Specification26General Specification26Preset Display Modes27Pin Assignments28                                                                                                    |                            |    |
| OSD Setup19PIP Setting20Game Setting21Extra22Exit23LED Indicator24Troubleshoot25Specification26General Specification26Preset Display Modes27Pin Assignments28                                                                                                    |                            |    |
| PIP Setting20Game Setting21Extra22Exit23LED Indicator24Troubleshoot25Specification26General Specification26Preset Display Modes27Pin Assignments28                                                                                                    |                            |    |
| Game Setting21Extra22Exit23LED Indicator24Troubleshoot25Specification26General Specification26Preset Display Modes27Pin Assignments28                                                                                                    |                            |    |
| Extra    22      Exit    23      LED Indicator    24      Troubleshoot    25      Specification    26      General Specification    26      Preset Display Modes    27      Pin Assignments    28                                                                                                    |                            |    |
| LED Indicator                                                                                                    |                            |    |
| Troubleshoot                                                                                                    | Exit                       |    |
| Specification                                                                                                    | LED Indicator              | 24 |
| General Specification                                                                                                    | Troubleshoot               |    |
| General Specification                                                                                                    | Specification              |    |
| Preset Display Modes                                                                                                    | •                          |    |
| Pin Assignments                                                                                                    | •                          |    |
| 5                                                                                                    |                            |    |
|                                                                                                    | 5                          |    |

# Safety

### **National Conventions**

The following subsections describe notational conventions used in this document.

#### Notes, Cautions, and Warnings

Throughout this guide, blocks of text may be accompanied by an icon and printed in bold type or in italic type. These blocks are notes, cautions, and warnings, and they are used as follows:

### V

NOTE: A NOTE indicates important information that helps you make better use of your computer system.

### ⚠

**CAUTION:** A CAUTION indicates either potential damage to hardware or loss of data and tells you how to avoid the problem.

### Δ

**WARNING:** A WARNING indicates the potential for bodily harm and tells you how to avoid the problem. Some warnings may appear in alternate formats and may be unaccompanied by an icon. In such cases, the specific presentation of the warning is mandated by regulatory authority.

### Power

The monitor should be operated only from the type of power source indicated on the label. If you are not sure of the type of power supplied to your home, consult your dealer or local power company.

The monitor is equipped with a three-pronged grounded plug, a plug with a third (grounding) pin. This plug will fit only into a grounded power outlet as a safety feature. If your outlet does not accommodate the three-wire plug, have an electrician install the correct outlet, or use an adapter to ground the appliance safely. Do not defeat the safety purpose of the grounded plug.

Unplug the unit during a lightning storm or when it will not be used for long periods of time. This will protect the monitor from damage due to power surges.

A Do not overload power strips and extension cords. Overloading can result in fire or electric shock.

To ensure satisfactory operation, use the monitor only with UL listed computers which have appropriate configured receptacles marked between 100-240V AC, Min. 5A.

A The wall socket shall be installed near the equipment and shall be easily accessible.

### Installation

Do not place the monitor on an unstable cart, stand, tripod, bracket, or table. If the monitor falls, it can injure a person and cause serious damage to this product. Use only a cart, stand, tripod, bracket, or table recommended by the manufacturer or sold with this product. Follow the manufacturer's instructions when installing the product and use mounting accessories recommended by the manufacturer. A product and cart combination should be moved with care.

Never push any object into the slot on the monitor cabinet. It could damage circuit parts causing a fire or electric shock. Never spill liquids on the monitor.

1 Do not place the front of the product on the floor.

If you mount the monitor on a wall or shelf, use a mounting kit approved by the manufacturer and follow the kit instructions.

Leave some space around the monitor as shown below. Otherwise, air-circulation may be inadequate hence overheating may cause a fire or damage to the monitor.

To avoid potential damage, for example the panel peeling from the bezel, ensure that the monitor does not tilt downward by more than -5 degrees. If the -5 degree downward tilt angle maximum is exceeded, the monitor damage will not be covered under warranty.

See below the recommended ventilation areas around the monitor when the monitor is installed on the wall or on the stand:

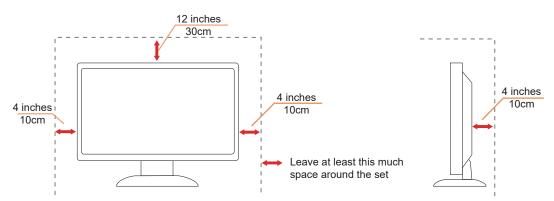

#### Installed with stand

# Cleaning

Clean the cabinet regularly with a water-dampened, soft cloth.

When cleaning use a soft cotton or microfiber cloth. The cloth should be damp and almost dry, do not allow liquid into the case.

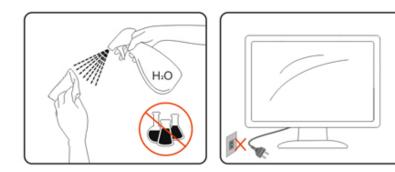

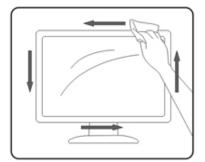

Please disconnect the power cord before cleaning the product.

### Other

If the product is emitting a strange smell, sound or smoke, disconnect the power plug IMMEDIATELY and contact a Service Center.

A Make sure that the ventilating openings are not blocked by a table or curtain.

1 Do not engage the LCD monitor in severe vibration or high impact conditions during operation.

Do not knock or drop the monitor during operation or transportation.

IThe power cords shall be safety approved. For Germany, it shall be H03VV-F, 3G, 0.75 mm2, or better. For other countries, the suitable types shall be used accordingly.

IExcessive sound pressure from earphones and headphones can cause hearing loss. Adjustment of the equalizer to maximum increases the earphones and headphones output voltage and therefore the sound pressure level.

# Setup

### **Contents in Box**

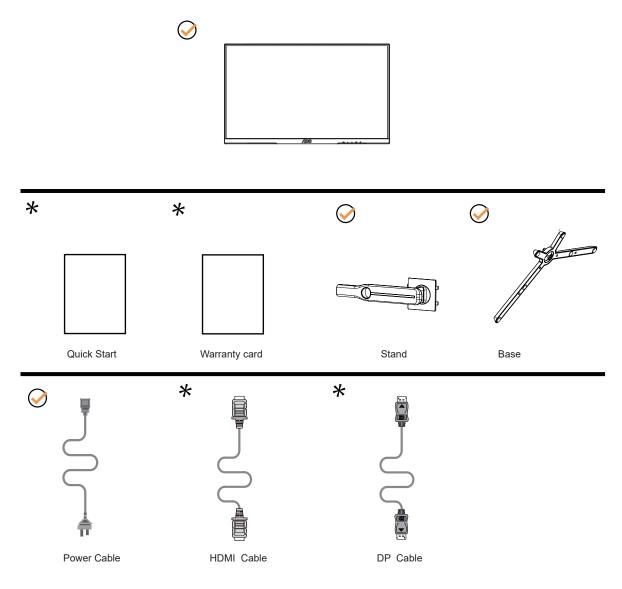

Not all signal cables will be provided for all countries and regions. Please check with the local dealer or AOC branch office for confirmation.

# Setup Stand & Base

Please setup or remove the base following the steps as below.

#### Setup:

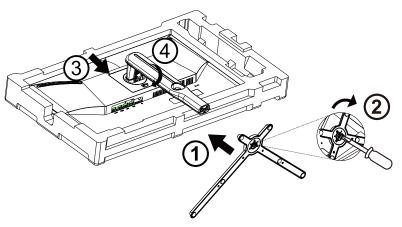

Remove:

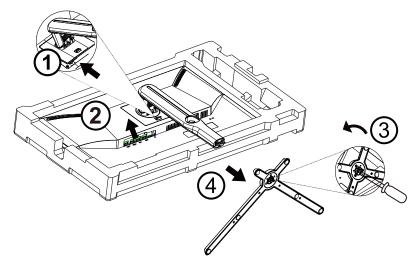

# **Adjusting Viewing Angle**

For optimal viewing it is recommended to look at the full face of the monitor, then adjust the monitor's angle to your own preference.

Hold the stand so you will not topple the monitor when you change the monitor's angle.

You are able to adjust the monitor as below:

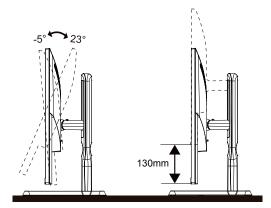

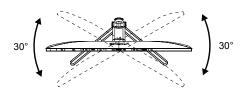

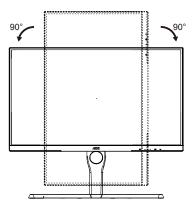

### 

Do not touch the LCD screen when you change the angle. It may cause damage or break the LCD screen.

#### WARNING:

- 1. To avoid potential screen damage, such as panel peeling, ensure that the monitor does not tilt downward by more than -5 degrees.
- 2. Do not press the screen while adjusting the angle of the monitor. Grasp only the bezel.

# **Connecting the Monitor**

Cable Connections In Back of Monitor and Computer:

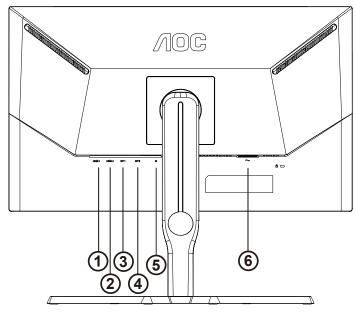

- 1. HDMI1 1
- 2. HDMI1 2
- 3. DP 1
- 4. DP 2
- 5. Earphone
- 6. Power

#### Connect to PC

- 1. Connect the power cord to the back of the display firmly.
- 2. Turn off your computer and unplug its power cable.
- 3. Connect the display signal cable to the video connector on the back of your computer.
- 4. Plug the power cord of your computer and your display into a nearby outlet.
- 5. Turn on your computer and display.

If your monitor displays an image, installation is complete. If it does not display an image, please refer Troubleshooting.

To protect equipment, always turn off the PC and LCD monitor before connecting.

## Wall Mounting

Preparing to Install An Optional Wall Mounting Arm.

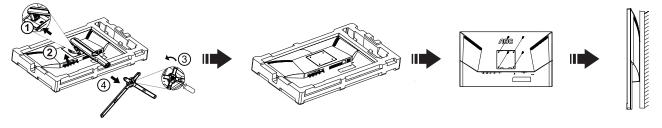

This monitor can be attached to a wall mounting arm you purchase separately. Disconnect power before this procedure. Follow these steps:

1. Remove the base.

2. Follow the manufacturer's instructions to assemble the wall mounting arm.

3. Place the wall mounting arm onto the back of the monitor. Line up the holes of the arm with the holes in the back of the monitor.

4. Insert the 4 screws into the holes and tighten.

5. Reconnect the cables. Refer to the user's manual that came with the optional wall mounting arm for instructions on attaching it to the wall.

**Note:** VESA mounting screw holes are not available for all models, please check with the dealer or official department of AOC.

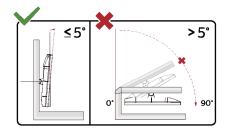

\* Display design may differ from those illustrated.

#### WARNING:

- 1. To avoid potential screen damage, such as panel peeling, ensure that the monitor does not tilt downward by more than -5 degrees.
- 2. Do not press the screen while adjusting the angle of the monitor. Grasp only the bezel.

## Adaptive-Sync function

- 1. Adaptive-Sync function is working with DP/HDMI
- 2. Compatible Graphics Card: Recommend list is as the below, also could be checked by visiting www.AMD.com

#### **Graphics Cards**

- Radeon™ RX Vega series
- Radeon<sup>™</sup> RX 500 series
- Radeon<sup>™</sup> RX 400 series
- Radeon™ R9/R7 300 series (R9 370/X, R7 370/X, R7 265 except)
- Radeon<sup>™</sup> Pro Duo (2016)
- Radeon™ R9 Nano series
- Radeon<sup>™</sup> R9 Fury series
- Radeon™ R9/R7 200 series (R9 270/X, R9 280/X except)

#### Processors

- AMD Ryzen<sup>™</sup> 7 2700U
- AMD Ryzen<sup>™</sup> 5 2500U
- AMD Ryzen™ 5 2400G
- AMD Ryzen<sup>™</sup> 3 2300U
- AMD Ryzen<sup>™</sup> 3 2200G
- AMD PRO A12-9800
- AMD PRO A12-9800E
- AMD PRO A10-9700
- AMD PRO A10-9700E
- AMD PRO A8-9600
- AMD PRO A6-9500
- AMD PRO A6-9500E
- AMD PRO A12-8870
- AMD PRO A12-8870E
- AMD PRO A10-8770
- AMD PRO A10-8770E
- AMD PRO A10-8750B
- AMD PRO A8-8650B
- AMD PRO A6-8570
- AMD PRO A6-8570E
- AMD PRO A4-8350B
- AMD A10-7890K
- AMD A10-7870K
- AMD A10-7850K
- AMD A10-7800
- AMD A10-7700K
- AMD A8-7670K
- AMD A8-7650K
- AMD A8-7600
- AMD A6-7400K

# **G-SYNC** Compatible function

- 1. G-SYNC Compatible function is working with DP
- 2. To enjoy the perfect gaming experience with G-SYNC, you need to purchase a Separate NVIDIA GPU card that supports G-SYNC.

#### G-sync system requirements

Desktop computer connected to G-SYNC monitor: Graphics cards supported: G-SYNC features require NVIDIA GeForce® GTX 650 Ti BOOST or higher graphics cards. Driver: R340.52 or later Operating system: Windows 10 Windows 8.1 Windows 7 System requirements: DisplayPort 1.2 of the GPU must be supported.

Notebook computer connected to G-SYNC monitor: Supported graphics cards: NVIDIA GeForce® GTX 980M, GTX 970M, GTX 965M GPU or higher graphics cards Driver: R340.52 or higher Operating system: Windows 10 Windows 8.1 Windows 7 System requirements: DisplayPort 1.2 driven directly from the GPU must be supported.

For more information about NVIDIA G-SYNC, please visit: https://www.nvidia.cn/

## HDR

It is compatible with input signals in HDR10 format.

The display may automatically activate the HDR function if the player and content are compatible. Please contact the device manufacturer and the content provider for information on the compatibility of your device and content. Please select "OFF" for the HDR function when you have no need for automatical activation function.

#### Note:

- 1. No special setting is needed for the DisplayPort/HDMI interface in WIN10 versions lower (older) than V1703.
- 2. Only the HDMI interface is available and the DisplayPort interface cannot function in WIN10 version V1703.
- 3. 3840 x 2160 @50Hz /60Hz not suggestion used in PC device only for UHD player or Xbox-ones / PS4-Pro.
- a. The display resolution is set to 2560 x 1440, and HDR is preset to ON. Under these conditions, the screen may slightly dim, indicating HDR has been activated.
- b. After entering an application, the best HDR effect can be achieved when the resolution is changed to 2560 x 1440 (if available).

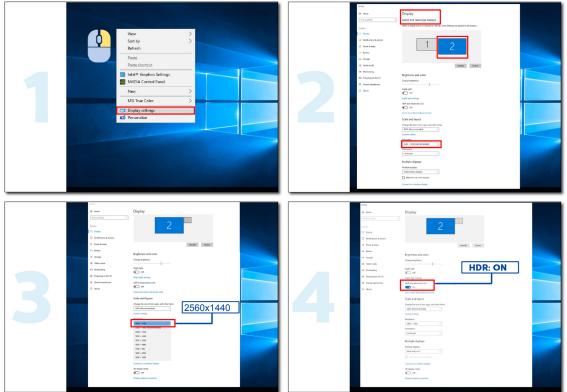

# Adjusting

### Hotkeys

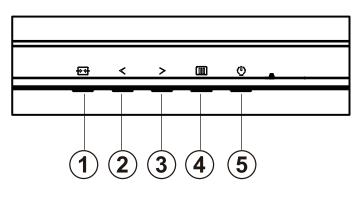

| 1 | Source/Exit  |  |  |  |  |  |
|---|--------------|--|--|--|--|--|
| 2 | Game Mode/<  |  |  |  |  |  |
| 3 | Dial Point/> |  |  |  |  |  |
| 4 | Menu/Enter   |  |  |  |  |  |
| 5 | Power        |  |  |  |  |  |

#### Power

Press the Power button to turn on the monitor.

#### Menu/Enter

When there is no OSD, Press to display the OSD or confirm the selection.

#### Game Mode/<

When there is no OSD, press "<" key to open game mode function, then press "<" or ">" key to select game mode (FPS, RTS, Racing, Gamer 1, Gamer 2 or Gamer 3) basing on the different game types.

#### Dial Point/>

When there is no OSD, press Dial Point button to show / hide Dial Point.

#### Source/Exit

When the OSD is closed, press Source/Exit button will be Source hot key function. When the OSD is closed, press Source/Auto/Exit button continuously about 2 second to do auto configure (Only for the models with D-Sub).

## **OSD Setting**

Basic and simple instruction on the control keys.

| <          | Color Setup                  | Picture Boost | OSD Setup | PIP<br>PIP Setting | Game Setting | Extra E | xit |
|------------|------------------------------|---------------|-----------|--------------------|--------------|---------|-----|
| Contrast   |                              |               | Gamma     |                    |              |         |     |
| Brightness |                              |               | DCR       | Off                |              |         |     |
| Eco Mode   | <ul> <li>Standard</li> </ul> | •             | HDR Mode  | Off                | •            |         |     |

- 1). Press the III MENU-button to activate the OSD window.
- Press < Left or > Right to navigate through the functions. Once the desired function is highlighted, press the III MENU-button to activate it, press < Left or > Right to navigate through the sub-menu functions. Once the desired function is highlighted, press III MENU-button to activate it.
- 3). Press < Left or > to change the settings of the selected function. Press + to exit. If you want to adjust any other function, repeat steps 2-3.
- 4). OSD Lock Function: To lock the OSD, press and hold the IIII MENU-button while the monitor is off and then press U power button to turn the monitor on. To un-lock the OSD press and hold the IIII MENU-button while the monitor is off and then press U power button to turn the monitor on.

#### Note:

- 1). If the product has only one signal input, the Input Selection option is invalidated.
- 2). If the product input signal resolution is the native resolution or G-SYNC/Adaptive-Sync function, the "image scale" item is invalid.
- 3). ECO mode (except standard mode), DCR mode, DCB mode, and window brighting can display only one status at a time.

### Luminance

| K                      | Color Setup | Picture Boost | Sign OSD Setup | PIP<br>PIP Setting             | Game Setting                       | X<br>Extra    | Exit |  |  |
|------------------------|-------------|---------------|----------------|--------------------------------|------------------------------------|---------------|------|--|--|
| Contrast<br>Brightness | <b>50</b>   | Gam<br>DCR    |                | Gamma 1 ►<br>Off ►             |                                    |               |      |  |  |
| Eco Mode               |             | HDR           |                | Off 🕨                          |                                    |               |      |  |  |
|                        | Contrast    | 0-100         |                | Contrast fr                    | om Digital-registe                 | er.           |      |  |  |
|                        | Brightness  | 0-100         |                | Backlight A                    | Adjustment                         |               |      |  |  |
|                        |             | Standard      | $\checkmark$   | Standard N                     | Node                               |               |      |  |  |
|                        |             | Text          | т              | Text Mode                      |                                    |               |      |  |  |
|                        |             | Internet      | e              | Internet M                     | ode                                |               |      |  |  |
|                        | Eco mode    | Game          | ·              | Game Mod                       | le                                 |               |      |  |  |
|                        |             | Movie         | Ø              | Movie Moo                      | le                                 |               |      |  |  |
|                        |             | Sports        | 32             | Sports Mode                    |                                    |               |      |  |  |
|                        |             | Reading       | R              | Reading M                      | Reading Mode                       |               |      |  |  |
|                        |             | Gamma1        |                | Adjust to G                    | Adjust to Gamma 1                  |               |      |  |  |
| -0-                    | Gamma       | Gamma2        |                | Adjust to G                    | Adjust to Gamma 2                  |               |      |  |  |
| ~~~                    |             | Gamma3        |                | Adjust to G                    | Adjust to Gamma 3                  |               |      |  |  |
|                        | DOD         | Off           |                | Disable dynamic contrast ratio |                                    |               |      |  |  |
|                        | DCR         | On            |                | Enable dynamic contrast ratio  |                                    |               |      |  |  |
|                        |             | Off           |                |                                |                                    |               |      |  |  |
|                        |             | DisplayHDR    |                | Set the HD                     | R profile accordi                  | ng to your us | age  |  |  |
|                        | HDR         | HDR Picture   |                | Note:                          |                                    | UDD option    | io   |  |  |
|                        |             | HDR Movie     |                |                                | R is detected, the for adjustment. |               | 15   |  |  |
|                        |             | HDR Game      |                |                                |                                    |               |      |  |  |
|                        |             | OFF           | ,              |                                |                                    |               |      |  |  |
|                        |             | HDR Picture   |                |                                | P Modo                             |               |      |  |  |
|                        | HDR Mode    | HDR Movie     |                | Adjust HDI                     |                                    |               |      |  |  |
|                        |             | HDR Game      |                |                                |                                    |               |      |  |  |

#### Note:

When "HDR Mode" is set to non-off, the "Contrast", "Brightness Scene Mode", and "Gamma" items cannot be adjusted. When "HDR" is set to non-off, the "Contrast", "Brightness", "Brightness Scene Mode", "Gamma", "DCR" items cannot be adjusted.

### **Color Setup**

| Color Setup | Picture Boos | OSD Setup | PIP<br>PIP Setting | Game Setting | )<br>Extra | Exit | Luminance |
|-------------|--------------|-----------|--------------------|--------------|------------|------|-----------|
| Color Temp. |              |           | i 🗖                | 50           |            |      |           |
| DCB Mode    | Off          |           | en 📃               | 50           |            |      |           |
| DCB Demo    | Off          |           | e 📃                | 50           |            |      |           |

|  | 1           |              |                                              |  |  |  |
|--|-------------|--------------|----------------------------------------------|--|--|--|
|  |             | Warm         | Recall Warm Color Temperature from EEPROM.   |  |  |  |
|  |             | Normal       | Recall Normal Color Temperature from EEPROM. |  |  |  |
|  |             | Cool         | Recall Cool Color Temperature from EEPROM.   |  |  |  |
|  | Color Temp. | sRGB         | Recall SRGB Color Temperature from EEPROM.   |  |  |  |
|  |             |              | Red Gain from Digital-register               |  |  |  |
|  |             | User         | Green Gain Digital-register.                 |  |  |  |
|  |             |              | Blue Gain from Digital-register              |  |  |  |
|  |             | Full Enhance | Disable or Enable Full Enhance Mode          |  |  |  |
|  | DOD Mada    | Nature Skin  | Disable or Enable Nature Skin Mode           |  |  |  |
|  |             | Green Field  | Disable or Enable Green Field Mode           |  |  |  |
|  | DCB Mode    | Sky-blue     | Disable or Enable Sky-blue Mode              |  |  |  |
|  |             | Auto Detect  | Disable or Enable AutoDetect Mode            |  |  |  |
|  |             | OFF          | Disable or Enable OFF Mode                   |  |  |  |
|  | DCB Demo    | on or off    | Disable or Enable Demo                       |  |  |  |
|  | Red         | 0-100        | Red gain from Digital-register.              |  |  |  |
|  | Green       | 0-100        | Green gain from Digital-register.            |  |  |  |
|  | Blue        | 0-100        | Blue gain from Digital-register.             |  |  |  |

Note:

When "HDR Mode" under "Brightness" is set to a non-off state, all items under "Color Settings" cannot be adjusted.

### **Picture Boost**

| Picture Boost | OSD Setup | PIP<br>PIP Setting | Game Setting | )<br>Extra | Exit | <br>Color Setup |
|---------------|-----------|--------------------|--------------|------------|------|-----------------|
| Bright Frame  | ◄ Off     |                    | Brightness   | 50         |      | 0               |
| Frame Size    |           |                    | Contrast     | 50         |      | 0               |
|               |           |                    |              |            |      |                 |

|   | Bright Frame | on or off | Disable or Enable Bright Frame   |
|---|--------------|-----------|----------------------------------|
| - | Frame Size   | 14-100    | Adjust Frame Size                |
|   | Brightness   | 0-100     | Adjust Frame Brightness          |
| • | Contrast     | 0-100     | Adjust Frame Contrast            |
|   | H. position  | 0-100     | Adjust Frame horizontal Position |
|   | V. position  | 0-100     | Adjust Frame vertical Position   |

Note:

1). For a better viewing experience, adjust the brightness, contrast, and position of the brightening.

2). When the "HDR Mode" under "Brightness" is set to a non-off state, all items under "Window Brightening" cannot be adjusted.

### OSD Setup

| < 😪 ><br>OSD Setup | PIP<br>PIP Setting | çېنې<br>Game Setting | X<br>Extra | Exit | Luminance | Color Setup | Picture Boost |
|--------------------|--------------------|----------------------|------------|------|-----------|-------------|---------------|
| Language           |                    |                      |            |      |           | ansparence  |               |
| Timeout            |                    |                      |            |      |           |             | Off 🕨         |
| DP Capability      |                    |                      |            |      |           |             |               |

| Language       |             | Select the OSD language                                                   |
|----------------|-------------|---------------------------------------------------------------------------|
| Timeout        | 5-120       | Adjust the OSD Timeout                                                    |
| DP Capability  | 1.1/1.2/1.4 | Please be noted that only DP1.2 support G-SYNC/<br>Adaptive-Sync function |
| H. Position    | 0-100       | Adjust the horizontal position of OSD                                     |
| V. Position    | 0-100       | Adjust the vertical position of OSD                                       |
| Volume         | 0-100       | Volume Adjustment.                                                        |
| Transparence   | 0-100       | Adjust the transparence of OSD                                            |
| Break Reminder | on or off   | Break reminder if the user continuously work for more than 1hrs           |

### **PIP Setting**

| ✓ PIP ><br>PIP Setting | Gi | ame Setting | ≫<br>Extra | Exit | Lumi | <b>k</b> inance | Color Setup | Picture | e Boost |     | Setup |
|------------------------|----|-------------|------------|------|------|-----------------|-------------|---------|---------|-----|-------|
| PIP Setting            |    | Off         |            |      |      |                 |             |         |         | Off |       |
| Main Source            |    | DP2         |            |      |      |                 |             |         |         |     |       |
| Sub Source             |    | DP1         |            |      |      | Off             |             |         |         |     |       |

|     | PIP Setting | OFF / PIP / PBP                                | Disable or Enable PIP or PBP.  |
|-----|-------------|------------------------------------------------|--------------------------------|
|     | Main Source |                                                | Select main screen source.     |
|     | Sub Source  |                                                | Select sub screen source.      |
|     | Size        | Small / Middle / Large                         | Select screen size.            |
| PIP | Position    | Right-up<br>Right-down<br>Left-up<br>Left-down | Set the screen location.       |
|     | Audio       | On: PIP Audio<br>Off: Main Audio               | Disable or Enable Audio Setup. |
|     | Swap        | On: Swap<br>Off: non action                    | Swap the screen source.        |

#### Note:

When "HDR" under "Brightness" is set to non-off state, all items under "PIP Settings" cannot be adjusted.
 When PBP/PIP is enabled, the main screen/secondary screen input source compatibility is as follows:

| PBP        |       | Main source |       |     |     |  |  |
|------------|-------|-------------|-------|-----|-----|--|--|
|            |       | HDMI1       | HDMI2 | DP1 | DP2 |  |  |
|            | HDMI1 | V           | V     | V   | V   |  |  |
| Sub source | HDMI2 | V           | V     | V   | V   |  |  |
| Sub source | DP1   | V           | V     | V   | V   |  |  |
|            | DP2   | V           | V     | V   | V   |  |  |

| PIP        |       | Main source |       |     |     |  |  |
|------------|-------|-------------|-------|-----|-----|--|--|
|            |       | HDMI1       | HDMI2 | DP1 | DP2 |  |  |
|            | HDMI1 | V           | V     | V   | V   |  |  |
| Sub source | HDMI2 | V           | V     | V   | V   |  |  |
| Sub source | DP1   | V           | V     | V   | V   |  |  |
|            | DP2   | V           | V     | V   | V   |  |  |

### **Game Setting**

| < çç⊶ ><br>Game Setting | K<br>(tra | Exit | Luminance  | Colc | or Setup | Pic | ture Boost | S<br>OSD S | <b>b</b><br>Setup |     | PIP<br>Setting |
|-------------------------|-----------|------|------------|------|----------|-----|------------|------------|-------------------|-----|----------------|
| Game Mode               | Off       |      | Game Color |      |          |     |            |            |                   | On  | •              |
| Shadow Control          |           |      |            |      | Off      |     |            |            |                   | Off | •              |
| Low Input Lag           | On        |      | Overdrive  |      | Off      |     |            |            |                   |     | 0              |

|                      | 1                                                                                    |                                                                                                    |  |
|----------------------|--------------------------------------------------------------------------------------|----------------------------------------------------------------------------------------------------|--|
|                      | FPS                                                                                  | For playing FPS (First Person Shooters) games.<br>Improves dark theme black level details.                                                                                                    |  |
|                      | RTS                                                                                  | For playing RTS (Real Time Strategy). Improves the image quality.                                                                                                    |  |
| Game Mode            | RTS                                                                                  | For playing RTS (Real Time Strategy). Improves the image quality.                                                                                                    |  |
|                      | Gamer 1                                                                              | User's preference settings saved as Gamer 1.                                                                                                    |  |
|                      | Gamer 2                                                                              | User's preference settings saved as Gamer 2.                                                                                                    |  |
|                      | Gamer 3                                                                              | User's preference settings saved as Gamer 3.                                                                                                    |  |
|                      | off                                                                                  | No optimization by Smart image game                                                                                                    |  |
| Shadow Control 0-100 |                                                                                      | <ul> <li>Shadow Control Default is 50, then end-user can adjust from 50 to 100 or 0 to increase contrast for clear picture.</li> <li>1. If picture is too dark to be saw the detail clearly, adjusting from 50 to100 for clear picture.</li> <li>2. If picture is too white to be saw the detail clearly, adjusting from 50 to0 for clear picture</li> </ul>                                                                                                    |  |
| Low Input Lag        | On/Off                                                                               | Turn off frame buffer to decrease input lag                                                                                                    |  |
| Game Color           | 0-20                                                                                 | Game Color will provide 0-20 level for adjusting saturation to get better picture.                                                                                                    |  |
| Low Blue Mode        | Reading / Office<br>/ Internet /<br>Multimedia / Off                                 | Decrease blue light wave by controlling color temperature.                                                                                                    |  |
|                      | Weak                                                                                 |                                                                                                    |  |
|                      | Medium                                                                               |                                                                                                    |  |
| Overdrive            | Strong                                                                               | Adjust the response time.                                                                                                    |  |
|                      | Boost                                                                                |                                                                                                    |  |
|                      | Off                                                                                  |                                                                                                    |  |
| G-SYNC               | On/Off                                                                               | Adjust the G-SYNC/Adaptive-Sync.                                                                                                    |  |
| Frame Counter        | Off / Right-up /<br>Right-Down / Left-<br>Down / Left-Up                             | Display V frequency on the corner selected                                                                                                    |  |
| MBR                  | 0~20                                                                                 | Adjust the Motion Blur Reduction.                                                                                                    |  |
|                      | Low Input Lag<br>Game Color<br>Low Blue Mode<br>Overdrive<br>G-SYNC<br>Frame Counter | Game ModeRTSGame 1Gamer 1Gamer 2Gamer 3offoffShadow Control0-100Low Input LagOn/OffGame Color0-20Low Blue ModeReading / Office / Internet / Multimedia / OffLow Blue ModeReading / Office / Internet / Multimedia / OffCoverdriveStrongBoostOffGarse CourreOffOverdriveStrongBoostOffGarse CourreOffDoterdriveStrongBoostOffOffOn/OffG-SYNCOn/OffStrongDoverdriveFrame CounterOff / Right-up / Right-Down / Left-Down / Left-Down / Left-Down / Left-Down / Left-Down / Left-Down / Left-Down / Left-Down / Left-Down / Left-Down / Left-Up |  |

Note:

1) When "HDR Mode" under "Brightness" is set to non-off state, "Game Mode", "Dark Field Control", "Game Tone" and "Low Blue Light Mode" under "Game Settings" cannot be adjusted.

2) When "HDR" under "Brightness" is set to non-off, "Game Mode", "Dark Field Control", "Game tone", "Low Blue Light mode", "MBR", "Overdrive" and other items cannot be adjusted or selected under "Game Settings".

### Extra

| < 🔀 >        | Exit | Luminance | Color Setup | Picture Boos | OSD Setup | PIP<br>PIP Setting | Game Setting |
|--------------|------|-----------|-------------|--------------|-----------|--------------------|--------------|
| Input Select |      |           | DDC/CI      |              |           | tion : 3840(H)X216 |              |
| Off Timer    |      |           |             |              |           | quency : 144KHz    |              |
| Image Ratio  |      |           |             |              |           |                    |              |

|   | Input Select | Auto/HDMI1/HDMI2/DP1/<br>DP2                                                                                                    | Select Input Signal Source      |
|---|--------------|----------------------------------------------------------------------------------------------------|---------------------------------|
|   | Off timer    | 0-24hrs                                                                                                    | Select DC off time              |
| × | Image Ratio  | Wide / 4:3 / 1:1 / 17"(4:3)<br>/ 19"(4:3) / 19"(5:4) /<br>19"w(16:10) / 21.5"w(16:9)<br>/22"w(16:10) / 23"w(16:9) /<br>23.6"W (16:9) /24"W (16:9) | Select image ratio for display. |
|   | DDC/CI       | yes or no                                                                                                    | Turn ON/OFF DDC/CI Support      |
|   | Reset        | yes or no                                                                                                    | Reset the menu to default.      |

### Exit

| < | xit | - XX-<br>Luminance | Color Setup | Picture Boost | OSD Setup | PIP<br>PIP Setting | Game Setting | X<br>Extra |
|---|-----|--------------------|-------------|---------------|-----------|--------------------|--------------|------------|
|   |     |                    |             |               |           |                    |              |            |
|   |     |                    |             |               |           |                    |              |            |

| Exit | Exit the main OSD |  |
|------|-------------------|--|
|------|-------------------|--|

# **LED Indicator**

| Status          | LED Color |
|-----------------|-----------|
| Full Power Mode | White     |
| Active-off Mode | Orange    |

# Troubleshoot

| Problem & Question                                                     | Possible Solutions                                                                                                    |
|------------------------------------------------------------------------|----------------------------------------------------------------------------------------------------|
| Power LED Is Not ON                                                    | Make sure the power button is ON and the Power Cord is properly connected to a grounded power outlet and to the monitor.                                                                                                    |
| No images on the screen                                                | <ul> <li>Is the power cord connected properly?<br/>Check the power cord connection and power supply.</li> <li>Is the video cable connected correctly?<br/>(Connected using the VGA cable)<br/>Check the VGA cable connection.<br/>(Connected using the HDMI cable)<br/>Check the HDMI cable connection.<br/>(Connected using the DP cable)<br/>Check the DP cable connection.</li> <li>* VGA/HDMI/DP input is not available on every model.</li> <li>If the power is on, reboot the computer to see the initial screen (the login<br/>screen.)<br/>If the initial screen (the login screen) appears, boot the computer in the<br/>applicable mode (the safe mode for Windows 7/8/10) and then change the<br/>frequency of the video card.<br/>(Refer to the Setting the Optimal Resolution)<br/>If the initial screen (the login screen) does not appear, contact the Service<br/>Center or your dealer.</li> <li>Can you see "Input Not Supported" on the screen?<br/>You can see this message when the signal from the video card exceeds<br/>the maximum resolution and frequency that the monitor can handle<br/>properly.</li> <li>Make sure the AOC Monitor Drivers are installed.</li> </ul> |
| Picture Is Fuzzy & Has<br>Ghosting Shadowing Problem                   | Adjust the Contrast and Brightness Controls.<br>Press hot-key (AUTO) to auto-adjust.<br>Make sure you are not using an extension cable or switch box. We<br>recommend plugging the monitor directly to the video card output connector<br>on the back.                                                                                                    |
| Picture Bounces, Flickers Or<br>Wave Pattern Appears In The<br>Picture | Move electrical devices that may cause electrical interference as far away from the monitor as possible.<br>Use the maximum refresh rate your monitor is capable of at the resolution you are using.                                                                                                    |
| Monitor Is Stuck In Active Off-<br>Mode"                               | The Computer Power Switch should be in the ON position.<br>The Computer Video Card should be snugly fitted in its slot.<br>Make sure the monitor's video cable is properly connected to the computer.<br>Inspect the monitor's video cable and make sure no pin is bent.<br>Make sure your computer is operational by hitting the CAPS LOCK key on<br>the keyboard while observing the CAPS LOCK LED. The LED should either<br>turn ON or OFF after hitting the CAPS LOCK key.                                                                                                    |
| Missing one of the primary colors (RED, GREEN, or BLUE)                | Inspect the monitor's video cable and make sure that no pin is damaged.<br>Make sure the monitor's video cable is properly connected to the computer.                                                                                                    |
| Screen image is not centered<br>or sized properly                      | Adjust H-Position and V-Position or press hot-key (AUTO).                                                                                                    |
| Picture has color defects (white does not look white)                  | Adjust RGB color or select desired color temperature.                                                                                                    |
| Horizontal or vertical disturbances on the screen                      | Use Windows 7/8/10/11 shut-down mode to adjust CLOCK and FOCUS. Press hot-key (AUTO) to auto-adjust.                                                                                                    |
| Regulation & Service                                                   | Please refer to Regulation & Service Information which is in the CD manual<br>or www.aoc.com (to find the model you purchase in your country and to find<br>Regulation & Service Information in Support page.                                                                                                    |

# **Specification**

### **General Specification**

|                 | Model name                    | Q27G3Z                                        |               |                 |  |  |
|-----------------|-------------------------------|-----------------------------------------------|---------------|-----------------|--|--|
|                 | Driving system                | TFT Color LCD                                 |               |                 |  |  |
| Panel           | Viewable Image Size           | 68.5 cm diagonal                              |               |                 |  |  |
|                 | Pixel pitch                   | 0.2331mm(H) x 0.2331mi                        | m(V)          |                 |  |  |
|                 | Display Color                 | 1.07B Colors <sup>[1]</sup>                   |               |                 |  |  |
|                 | Horizontal scan range         | 30k-255kHz                                    |               |                 |  |  |
|                 | Horizontal scan Size(Maximum) | 596.736 mm                                    |               |                 |  |  |
|                 | Vertical scan range           | 48-144Hz(HDMI)                                |               |                 |  |  |
|                 |                               | 48-240Hz(DP)                                  |               |                 |  |  |
|                 | Vertical Scan Size(Maximum)   | 335.664 mm                                    |               |                 |  |  |
|                 | Optimal Preset Resolution     | 2560X1440@60Hz                                |               |                 |  |  |
| Others          | Max resolution                | 2560X1440@144Hz(HDMI)                         |               |                 |  |  |
|                 |                               | 2560X1440@240Hz <sup>[2]</sup> (DP)           |               |                 |  |  |
|                 | Plug & Play                   | VESA DDC2B/CI                                 | VESA DDC2B/CI |                 |  |  |
|                 | Power Source                  | 100-240V~ 50/60Hz 1.5A                        |               |                 |  |  |
|                 |                               | Typical (default brightness and contrast) 21W |               |                 |  |  |
|                 | Power Consumption             | Max. (brightness = 100, c                     | ontrast =100) | ≤ 52W           |  |  |
|                 |                               | Standby mode                                  |               | ≤ 0.5W          |  |  |
| Physical        | Connector Type                | HDMIx2/DPx2/Earphone                          | out           |                 |  |  |
| Characteristics | Signal Cable Type             | Detachable                                    |               |                 |  |  |
|                 | T                             | Operating                                     | 0°C~ 40°C     |                 |  |  |
|                 | Temperature                   | Non-Operating                                 | -25°C~ 55°C   |                 |  |  |
|                 |                               | Operating                                     | 10% ~ 85% (   | non-condensing) |  |  |
| Environmental   | Humidity                      | Non-Operating                                 |               |                 |  |  |
|                 |                               | Operating                                     | 0~ 5000 m (0  | ~ 16404ft )     |  |  |
|                 | Altitude                      | Non-Operating                                 | 0~ 12192m ((  | 0~ 40000ft )    |  |  |

#### Note

[1] : The maximum number of colors supported by this product is 1.07 billion. The setting conditions are listed in the following table (due to output limitations of some graphics cards, there may be differences) :

| Signal Version                 | HDI                  | MI2.0           | DP1.4                | +DSC            |
|--------------------------------|----------------------|-----------------|----------------------|-----------------|
| Color Format<br>Color Bit      | YCbCr422<br>YCbCr420 | YCbCr444<br>RGB | YCbCr422<br>YCbCr420 | YCbCr444<br>RGB |
| QHD 240Hz 10bits               | 1                    | \               | ОК                   | OK              |
| QHD 240Hz 8bits                | 1                    | 1               | ОК                   | OK              |
| QHD 200Hz 10bits               | /                    | 1               | ОК                   | OK              |
| QHD 200Hz 8bits                | 1                    | /               | ОК                   | OK              |
| QHD 144Hz 10bits               | OK                   | 1               | ОК                   | OK              |
| QHD 144Hz 8bits                | OK                   | OK              | ОК                   | OK              |
| QHD 120Hz 10bits               | OK                   | 1               | ОК                   | OK              |
| QHD 120Hz 8bits                | OK                   | OK              | ОК                   | OK              |
| Low resolution 120Hz<br>10bits | OK                   | ОК              | ОК                   | OK              |
| Low resolution 120Hz<br>8bits  | OK                   | ОК              | ОК                   | OK              |

[2]: DP1.4(HBR3) signal input, in order to achieve QHD 240Hz 1.07 billion color number (RGB/YCbCr 4:4:4 format), a video card supporting DSC must be used.Consult your graphics card manufacturer for DSC support.

## **Preset Display Modes**

| STANDARD | RESOLUTION(+/-1Hz)                        | FREQUENCY(kHz)                                                                                                    | VERTICAL<br>FREQUENCY(Hz) |
|----------|-------------------------------------------|----------------------------------------------------------------------------------------------------|---------------------------|
|          | 640x480@60Hz                              | 31.469                                                                                                    | 59.94                     |
|          | 640x480@72Hz                              | FREQUENCY(kHz)           31.469           37.861           37.861           37.5           51.08           60.94           35.156           37.879           48.077           46.875           62.76           76.3           48.363           56.476           60.023           80.45           97.55           63.981           79.976           111.972           149.295           179.151           214.989           358.314           67.5           135           274.52           88.787           182.997           222.056           240.9           294           352.803                                                                                                    | 72.809                    |
| VGA      | 640x480@75Hz                              | 37.5                                                                                                    | 75                        |
|          | 640x480@100Hz                             | 51.08                                                                                                    | 99.769                    |
|          | 640x480@120Hz                             | 60.94                                                                                                    | 119.72                    |
|          | 800x600@56Hz                              | 35.156                                                                                                    | 56.25                     |
|          | 800x600@60Hz                              | FREQUENCY(kHz)         I           31.469         3           37.861         3           37.5         1           60.94         3           35.156         1           37.879         1           48.077         1           46.875         1           62.76         1           60.023         1           48.363         1           60.023         1           80.45         1           97.55         1           63.981         1           97.976         1           111.972         1           149.295         1           179.151         1           214.989         1           358.314         1           67.5         1           135         1           222.056         1           240.9         1           294         3           352.803         1           354.469         1 | 60.317                    |
| SVGA     | 800x600@72Hz                              |                                                                                                    | 72.188                    |
| SVGA     | 800x600@75Hz                              |                                                                                                    | 75                        |
|          | 800x600@100Hz                             | 62.76                                                                                                    | 99.778                    |
|          | 800x600@120Hz                             | 76.3                                                                                                    | 119.972                   |
|          | 1024x768@60Hz                             | 48.363                                                                                                    | 60.004                    |
|          | 1024x768@70Hz                             | 56.476                                                                                                    | 70.069                    |
| XGA      | 1024x768@75Hz                             | FREQUENCY(kHz)           31.469           37.861           37.861           37.5           51.08           60.94           35.156           37.879           48.077           46.875           62.76           76.3           48.363           56.476           60.023           80.45           97.55           63.981           79.976           111.972           149.295           179.151           214.989           358.314           67.5           135           274.52           88.787           222.056           240.9           294           352.803           DDES           31.469           ODES                                                                                                    | 75.029                    |
|          | 1024x768@100Hz                            | 80.45                                                                                                    | 99.811                    |
|          | 1024x768@120Hz                            | 97.55                                                                                                    | 119.989                   |
| 0200     | 1280x1024@60Hz                            | 63.981                                                                                                    | 60.02                     |
| SXGA —   | 1280x1024@75Hz                            | 79.976                                                                                                    | 75.025                    |
|          | 1280x1440 @75Hz                           | 111.972                                                                                                    | 74.998                    |
|          | 1280x1440 @100Hz                          | 149.295                                                                                                    | 99.996                    |
|          | 1280x1440 @120Hz                          | 179.151                                                                                                    | 119.994                   |
|          | 1280x1440 @144Hz                          | 214.989                                                                                                    | 143.998                   |
|          | 1280x1440 @ 240Hz                         | 358.314                                                                                                    | 239.996                   |
|          | 1920x1080@60Hz                            | 67.5                                                                                                    | 60                        |
| FHD      | 1920x1080@120Hz                           | 31.469         37.861         37.5         51.08         60.94         35.156         37.879         48.077         46.875         62.76         76.3         48.363         56.476         60.023         80.45         97.55         63.981         97.55         63.981         97.55         111.972         149.295         179.151         214.989         358.314         67.5         137.26         135         274.52         88.787         182.997         222.056         240.9         294         352.803         DDES         31.469         ODES                                                                                                    | 199.982                   |
|          | 1920x1080@120Hz                           | 135                                                                                                    | 120                       |
|          | 1920x1080 @ 240Hz                         | 274.52                                                                                                    | 239.964                   |
|          | 2560x1440@60Hz                            | 88.787                                                                                                    | 59.951                    |
|          | 2560x1440@120Hz                           | 182.997                                                                                                    | 119.998                   |
|          | 2560x1440@144Hz                           | 222.056                                                                                                    | 143.912                   |
| QHD      | 2560x1440@165Hz<br>(Dp-only interface)    | 76.3         48.363         56.476         60.023         80.45         97.55         63.981         79.976         111.972         149.295         179.151         214.989         358.314         67.5         137.26         135         274.52         88.787         182.997         222.056         240.9         294         352.803         ODES         31.469                                                                                                    | 165                       |
|          | 2560x1440@200Hz<br>(Dp-only interface)    | 294                                                                                                    | 200                       |
|          | 2560x1440@240Hz<br>(Dp-only interface) 35 |                                                                                                    | 240.002                   |
|          |                                           | 1                                                                                                    |                           |
| DOS      | 720x400@70Hz                              |                                                                                                    | 70.087                    |
|          |                                           | Ì                                                                                                    |                           |
| VGA      | 640x480@67Hz                              | 35                                                                                                    | 66.667                    |
| SVGA     | 832x624@75Hz                              | 49.725                                                                                                    | 74.551                    |
| XGA      | 1024x768@75Hz                             | 60.241                                                                                                    | 74.927                    |

Note: According to the VESA standard, there may be a certain error (+/-1Hz) when calculating the refresh rate (field frequency) of different operating systems and graphics cards. In order to improve compatibility, the nominal refresh rate of this product has been rounded off. Please refer to the actual product.

# **Pin Assignments**

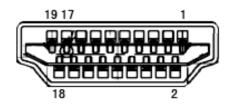

#### 19-Pin Color Display Signal Cable

| Pin No. | Signal Name        | Pin No. | Signal Name               | Pin No. | Signal Name     |
|---------|--------------------|---------|---------------------------|---------|-----------------|
| 1.      | TMDS Data 2+       | 9.      | TMDS Data 0-              | 17.     | DDC/CEC Ground  |
| 2.      | TMDS Data 2 Shield | 10.     | TMDS Clock +              | 18.     | +5V Power       |
| 3.      | TMDS Data 2-       | 11.     | TMDS Clock Shield         | 19.     | Hot Plug Detect |
| 4.      | TMDS Data 1+       | 12.     | TMDS Clock-               |         |                 |
| 5.      | TMDS Data 1Shield  | 13.     | CEC                       |         |                 |
| 6.      | TMDS Data 1-       | 14.     | Reserved (N.C. on device) |         |                 |
| 7.      | TMDS Data 0+       | 15.     | SCL                       |         |                 |
| 8.      | TMDS Data 0 Shield | 16.     | SDA                       |         |                 |

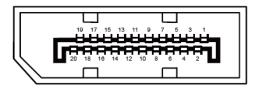

#### 20-Pin Color Display Signal Cable

| Pin No. | Signal Name   | Pin No. | Signal Name     |
|---------|---------------|---------|-----------------|
| 1       | ML_Lane 3 (n) | 11      | GND             |
| 2       | GND           | 12      | ML_Lane 0 (p)   |
| 3       | ML_Lane 3 (p) | 13      | CONFIG1         |
| 4       | ML_Lane 2 (n) | 14      | CONFIG2         |
| 5       | GND           | 15      | AUX_CH(p)       |
| 6       | ML_Lane 2 (p) | 16      | GND             |
| 7       | ML_Lane 1 (n) | 17      | AUX_CH(n)       |
| 8       | GND           | 18      | Hot Plug Detect |
| 9       | ML_Lane 1 (p) | 19      | Return DP_PWR   |
| 10      | ML_Lane 0 (n) | 20      | DP_PWR          |

# **Plug and Play**

#### Plug & Play DDC2B Feature

This monitor is equipped with VESA DDC2B capabilities according to the VESA DDC STANDARD. It allows the monitor to inform the host system of its identity and, depending on the level of DDC used, communicate additional information about its display capabilities.

The DDC2B is a bi-directional data channel based on the I2C protocol. The host can request EDID information over the DDC2B channel.